## To Access the Online Directory Login to FACTS, and choose "Directory" under School.

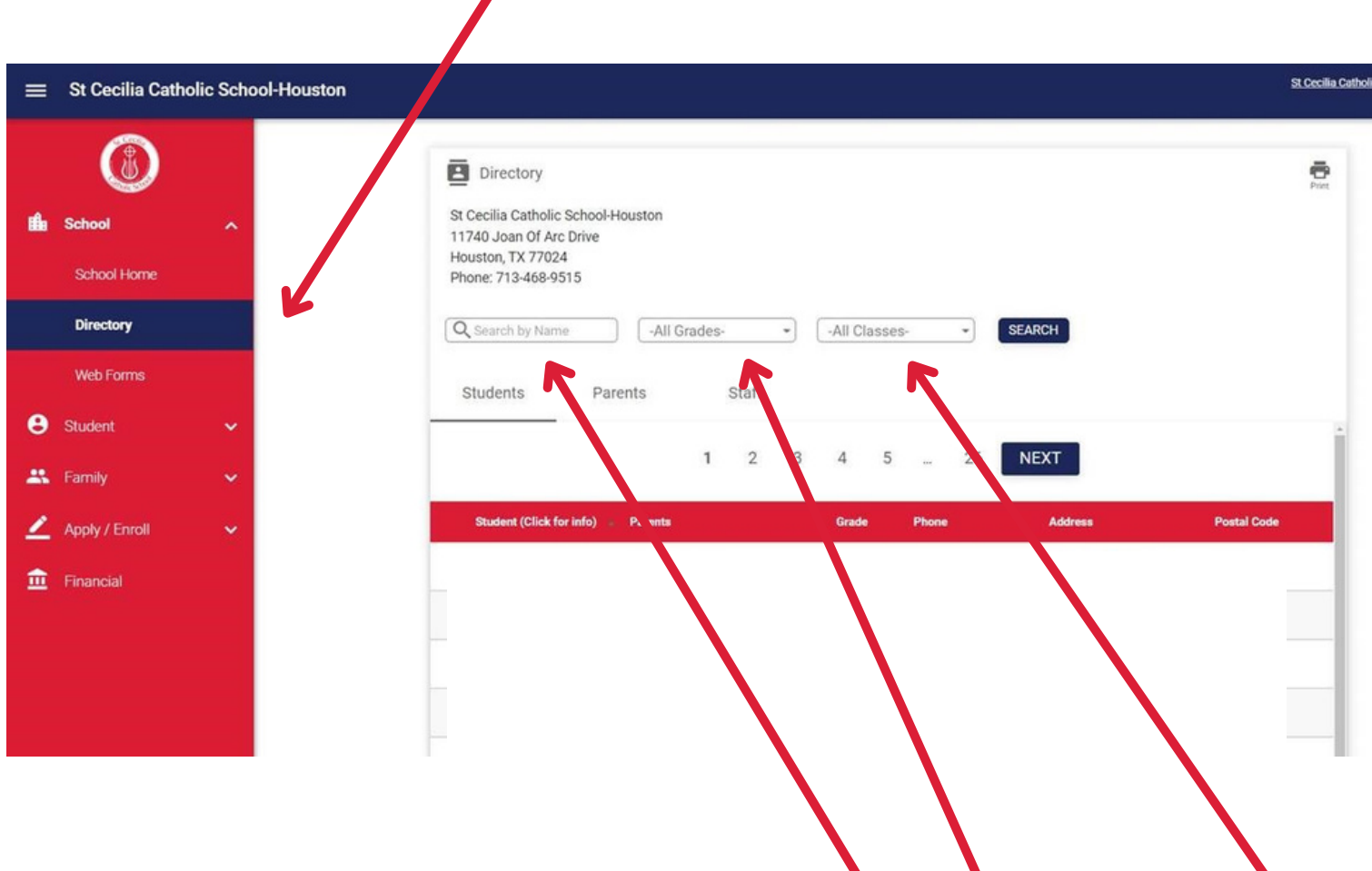

You can search the directory either by name, by grade, or by all classes.